B5A-0368-20

ご使用の前に、この「取扱説明書」をお読みのうえ、正しくお使いください。 特に「安全上のご注意」は必ずお読みいただき、安全にお使いくだ さい。

本説明書をお読みになったあとは、保証書と一緒に大切に保管し、必要なと きにお読みください。

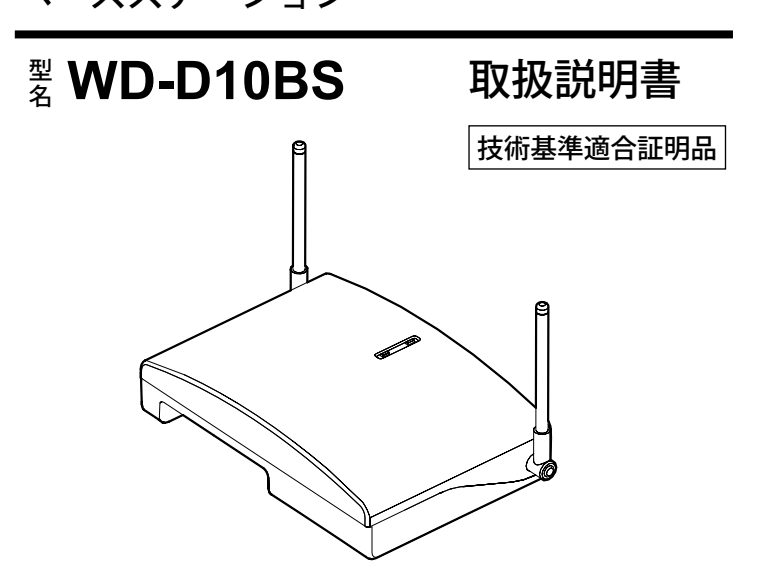

詳細な操作方法については、以下の WEB サイトの製品情報ダウンロードより WD-D10 シリーズの取扱説明書(PDF ファイル)をダウンロードしてください。

本機の主な設定は、設定ソフトウェア WD-ZS10 をインストールした PC に本機を接続して行います。 設定方法については以下の WEB サイトの製品情報ダウンロードより WD-D10 シリーズ取扱説明書 (PDF ファイル) および WD-ZS10 ユーザー ズガイド(PDF ファイル)をダウンロードしてください。

http://www3.jvckenwood.com/pro/avc/product/wd-d10/index.html

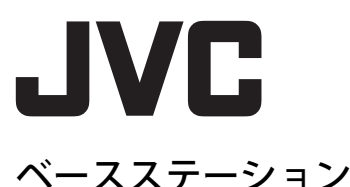

#### ー お買い上げありがとうございます。 ー

#### 本機の設置について

設置工事は必ず販売店または専門の工事店にご依頼ください。設置工事 については、お買い上げ販売店または設置業者にお問い合わせください。

#### 設定ソフトウェア WD-ZS10 について

右女 一 この表示を無視して誤った取扱をすると、人<br>| アンドンの表示さまたは重傷を負う可能性が想定される<br>| ココココココココココン <sub>内容を示して</sub>います。 が死亡または重傷を負う可能性が想定される 内容を示しています。

#### ■ 絵表示の例

http://www3.jvckenwood.com/pro/avc/product/wd-d10/index.html

●記号は、行為を強制したり指示する内容を告げるものです。図  $\vec{q}$ の中や近くに具体的な指示内容 ( 左図の場合は AC プラグをコンセ ントから抜く ) を示しています。

設定ソフトウェア WD-ZS10 は以下の WEB サイトよりダウンロードし てください。

http://www3.jvckenwood.com/pro/soft\_dl/wd-zs10/index.html

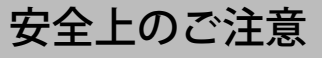

#### ■ 絵表示について

この「安全上のご注意」には、お使いになるかたや他の人への危害と財産 の損害を未然に防ぎ、安全に正しくお使いいただくために、重要な内容を 記載しています。ご使用の際には、次の内容 ( 表示と意味 ) をよく理解して から本文をお読みになり、記載事項をお守りください。

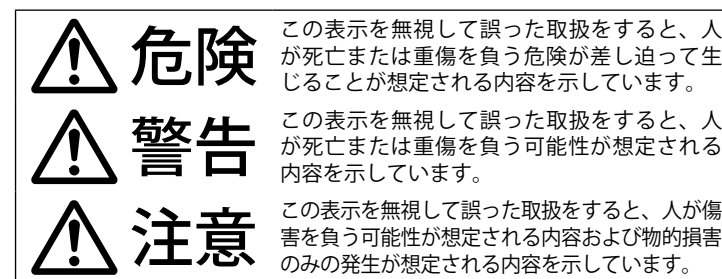

 記号は、注意 ( 危険・警告を含む ) を促す内容があることを告 げるものです。図の近くに具体的な注意内容を示しています。

○記号は、禁止の行為であることを告げるものです。図の中や近 くに具体的な禁止内容 ( 左図の場合は分解禁止 ) を示しています。  $\Delta$ 

お客様または第三者が、この製品の誤使用、使用中に生じた故障、その他 の不具合またはこの製品の使用によって受けられた損害については、法令 上賠償責任が認められる場合を除き、当社は一切その責任を負いませんの で、あらかじめご了承ください。

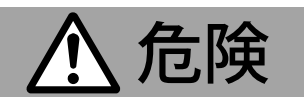

プロパンガス、ガソリン等の可燃性ガスの発生するよ うな場所では使用しない 引火、爆発の予防のためにご注意ください。

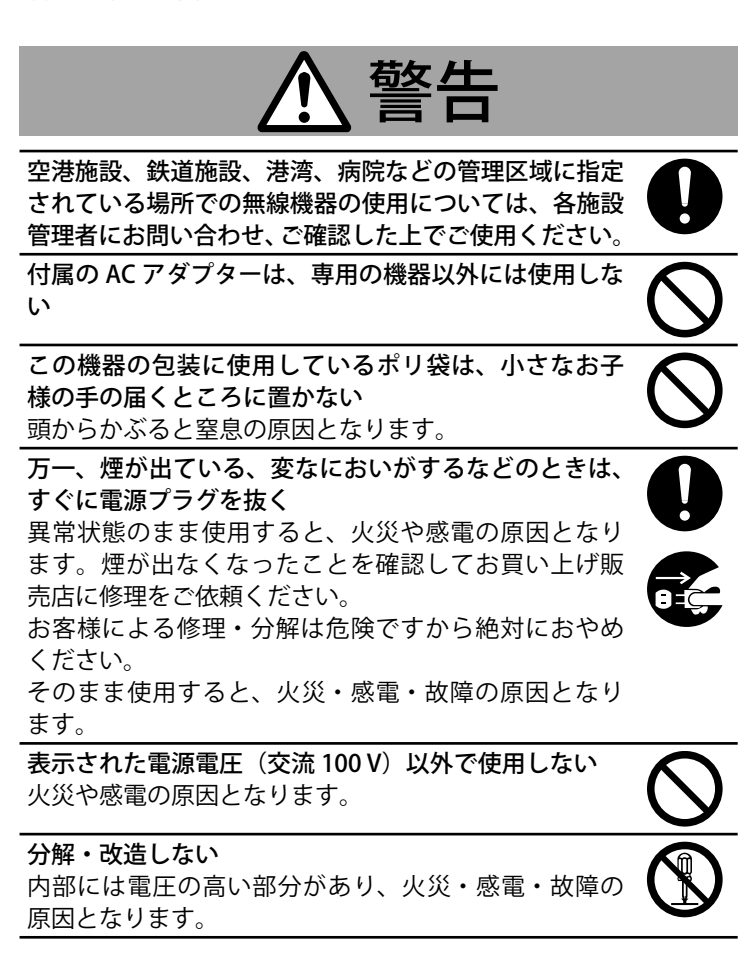

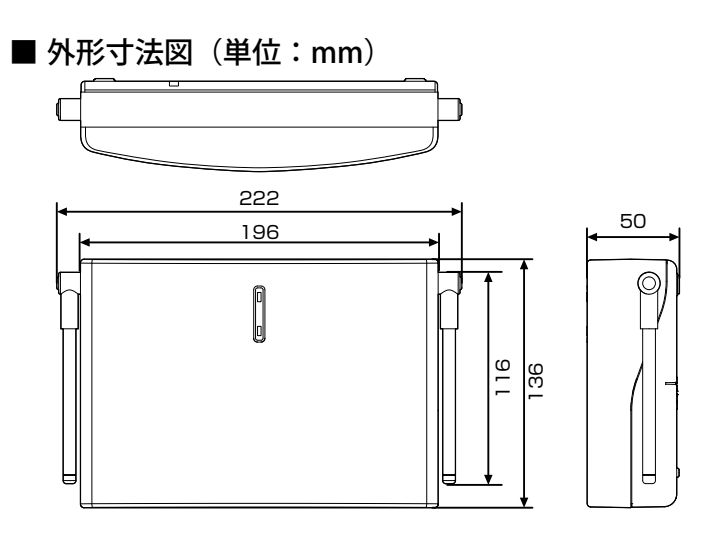

# アフターサービスについて

#### 保証書の記載内容ご確認と保存について

この商品には保証書が別途添付されています。保証書は、お買い 上げ販売店でお渡しいたしますので、所定事項をご記入し、記載 内容をお確かめいただいたうえで大切に保存してください。

#### 保証期間について

保証期間は、お買い上げ日より 1 年間です。保証書の記載内容によ り、お買い上げ販売店または弊社サービス部門にて修理いたします。 なお、修理保証以外の補償はいたしかねます。

故障その他による営業上の機会損失は補償いたしません。その他 詳細は保証書をご覧ください。

#### 修理を依頼されるときは

Œ

お買い上げ販売店または JVC ケンウッドカスタマーサポートに次 のことをお知らせください。

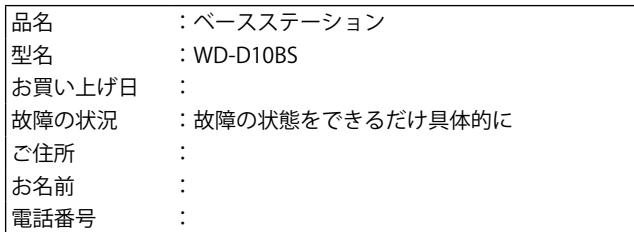

#### アフターサービスについてのお問い合わせ先

その他アフターサービスについてのご不明な点はお買い上げ販売店 または JVC ケンウッドカスタマーサポートにお問い合わせください。

#### 商品廃棄について

この商品を廃棄する場合は、法令や地域の条例にしたがって適正 に処理してください。

# 仕様

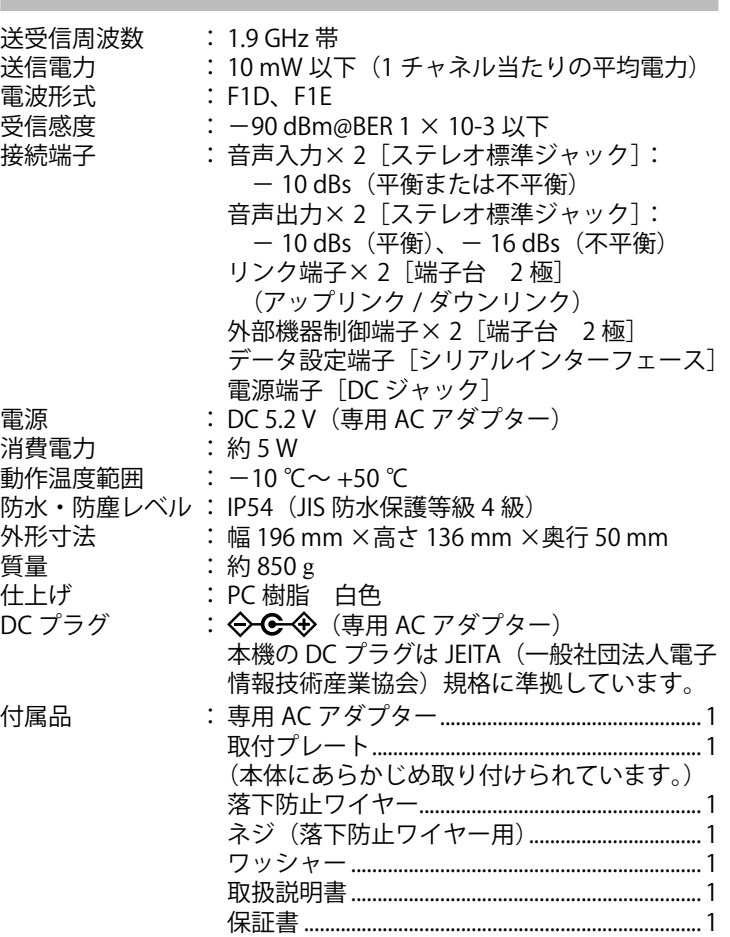

※ 本機の仕様および外観は、改善のため予告なく変更することが < 1 / 2 > あります。

三和システムサービス株式会社 〒330-0854 埼玉県さいたま市大宮区桜木町2-477 福島ビル3F

 警告 電源プラグやコンセントにほこりや金属が付着したま ま使用しない

ショートや発熱により、火災や感電の原因となります。 半年に一度はプラグを抜いて乾いた布でふいてください。

濡れた手で電源プラグに触れたり、抜き差ししない 感電の原因となります。

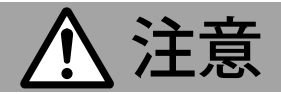

ぐらついた台の上や傾いたところ、振動・衝撃の多い 場所には設置しない 落ちたり、倒れたりしてけがの原因となることがあり ます。

アンテナの先端が目に触れないように注意する

油煙や湯気が当たる場所や、湿気やほこりの多い場所、 直接日光に当たるところには置かない 火災や感電の原因となることがあります。

お手入れするときは電源プラグを抜く 感電の原因となることがあります。

## 日本国外に持ち出さない 本機は日本国内用に設計されています。国外では利用

できません。 使用しないときは

長期間ご使用にならないときは、安全のため必ず電源 プラグを抜いてください。

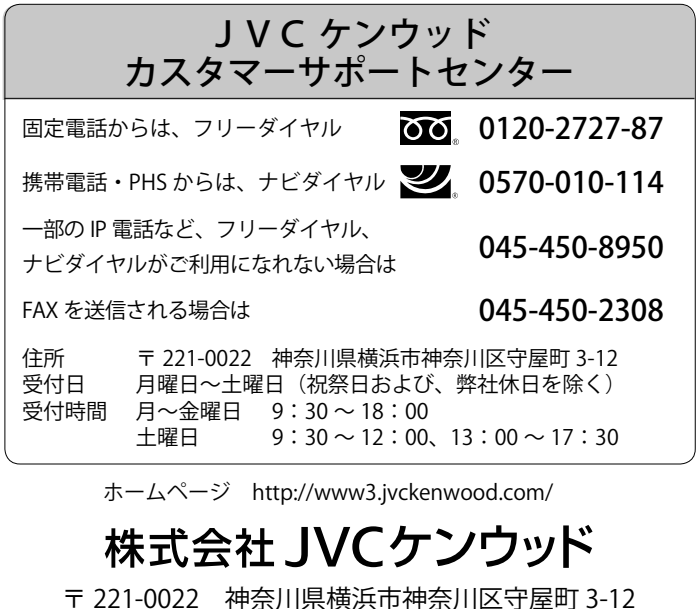

# 各部の名称とはたらき

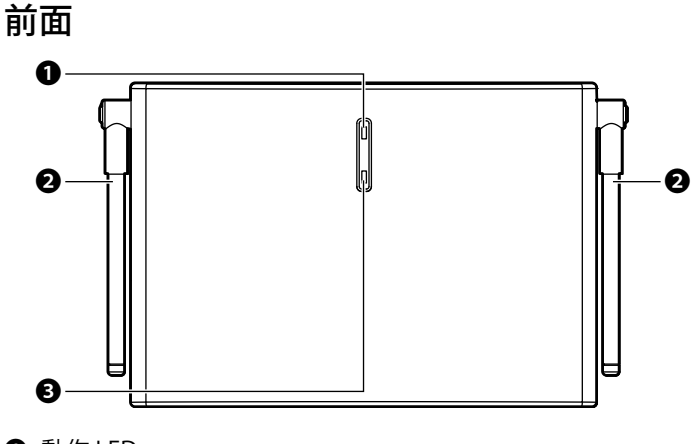

❶ 動作 LED 本機の状態を LED の色で表示します。

- ❷ アンテナ
- **❸** [登録] ボタン 本機に無線通信による子機登録を行うときに使用します。

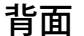

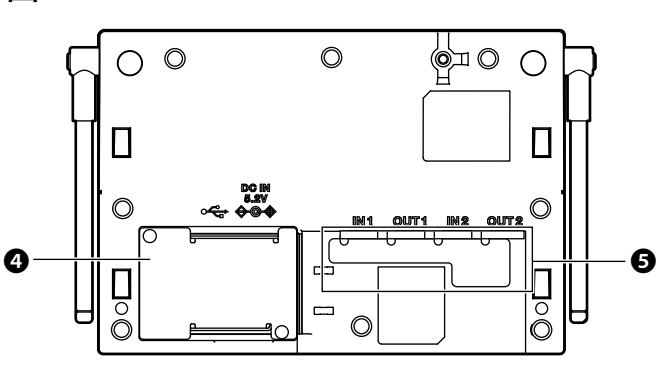

**❹** DC プラグエリアカバー

**6 設定・調整エリアパッキング** 外部音響機器を接続するときや音量を調整するとき、動作モー ド設定スイッチを使用するときなどにはずします。

### ■ 取付プレート

DC IN 端子に AC アダプターを接続するときや、データ設定端子、 ベースリンク用端子台などを使用する場合にカバーをはずしま す。

本機を壁や天井に設置するときに使用します。

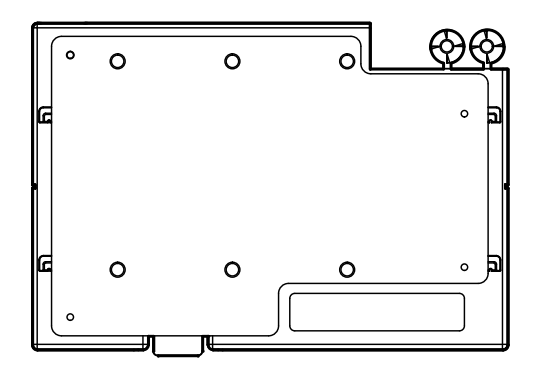

三和システムサービス株式会社 〒330-0854 埼玉県さいたま市大宮区桜木町2-477 福島ビル3F

### ■ DC プラグエリアカバー内部

# 動作 LED の表示

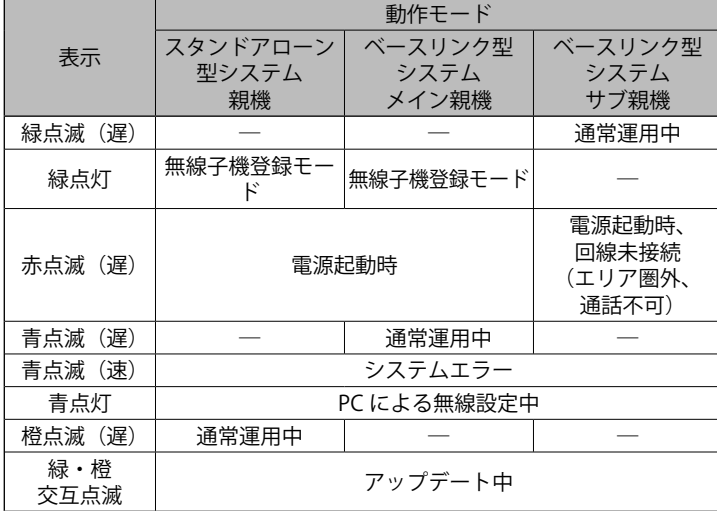

※ 点滅 (遅):3 秒に 1 回点灯

※ 点滅(遅):3 秒に1回点灯 点滅(速):1 秒に 1 回点灯

> ● 動作モードは本機の動作モード設定スイッチによって切り 換えます。詳しくは、お買い上げの販売店または設置業者 にお問い合わせください。

点滅(速):1 秒に 1 回点灯

# 基本操作

# 電源を入れる/切る

- 子機として登録できるのは、ポータブルベースステーション WD-D10PBS (子機モードのみ)またはポータブルトランシー バー WD-D10TR です。
- ベースリンク型システムのサブ親機に子機を登録することは できません。メイン親機に対して登録を行なってください。
- 設定ソフトウェア WD-ZS10 を使って子機を登録することも できます。詳しくは設定ソフトウェア WD-ZS10 ユーザーズ ガイドをご覧ください。

本機の DC IN 端子に接続した AC アダプターをコンセントに差し込 むと、自動的に電源が入ります。 電源を切るときは AC アダプターをコンセントから抜きます。

### ■ 動作 LED の表示について

子機の電源を切るには、動作 LED が消灯するまで [ 電源] ボ タンを長押ししてください。

本機の電源を入れると、動作 LED が点滅します。 点滅する動作 LED の色で現在の動作モードを示します。

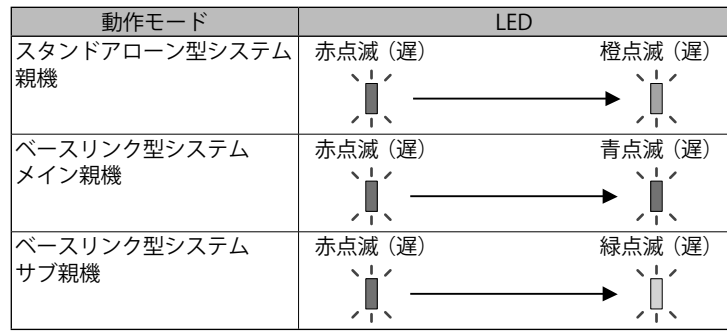

- 登録に成功した場合: 子機の動作 LED が緑色に点灯し、グループ LED がすべて点 灯します。
- ‒ 登録に失敗した場合: 子機の動作 LED が緑色に点灯し、グループ LED がすべて消 灯します。再度登録モードで起動して登録しなおしてくだ さい。
- 初期設定では、子機はすべて同じグループ(グループ A) に登録されます。

登録が完了したら、WD-D10BS の [登録] ボタンを長押しし登 録モードを解除してください。

メモ

● 何度も登録に失敗する場合は、最大登録数を超えている場 合があります。

# 親機に子機を登録する

親機となる本機に子機となるトランシーバーを登録します。

メモ

#### *1* 子機の電源が入っている場合は電源を切る。

- *2* WD-D10BS の電源を入れる。 WD-D10BS の AC アダプターを AC コンセントに差し込むと電 源が入ります。
- *3* [登録]ボタンを動作 LED が緑色に点灯するまで長押し する

登録モードで起動します。

**◎** 外部音声入出力端子 (2 系統) 外部音響機器を接続することで、グループ通話などを外部に出 力することができます。また、ホールマスター WT-MC60 など のマイクや外部機器を接続することで、グループ通話に参加す ることができます。

*4* 子機を登録モードで起動する。 子機の [一斉] ボタンを押しながら [電源] ボタンを長押しし て、動作 LED が緑色に点灯しグループ LED がすべて点滅する まで押し続けてください。 登録モードで起動します。

親機と子機が登録モードになると、自動的に登録が行われます。

- **◎ 外部音声入出力音量調整つまみ** 接続した外部音響機器やマイクなどの音量を調整します。 調整にはマイナスドライバーが必要です。
- ❶ 動作モード設定スイッチ 本機の端末タイプや動作モードを設定するときに使用します。

### *5* 子機を再起動する。

子機登録に成功したら、子機を再起動します。

メモ

# 本機の使用周波数帯に関わるご注意

本機は、1,895.616 ~ 1,902.528 MHz の全帯域を使用する無線設備 です。

本機には、1.9 GHz 帯を使用するデジタルコードレ ス電話の無線局の無線設備で、時分割多元接続方式 広帯域デジタルコードレス電話を示す右記のマー クが表示されています。

 $1.9 - D$ 

本システムは、ARIB(一般社団法人電波産業会)の標準規格「ARIB STD-T101」に準拠しています。

運用にあたっては電波法等、法律に基づいた運用が必要です。

### ■ 電波に関するご注意

この機器の使用周波数帯では、PHS の無線局のほか異なる種類の デジタルコードレス電話の無線局が運用されています。

- 1 本機は、同一周波数帯を使用する他の無線局と電波干渉が発 生しないように考慮されていますが、万一、本機から他の無 線局に対して有害な電波干渉の事例が発生した場合には、速 やかに電波の送信を停止した上、お買い上げ販売店、または JVC ケンウッドカスタマーサポートにご連絡いただき、混信回 避のための処置等(例えば、パーティションの設置など)につ いてご相談ください。
- 2 その他、何かお困りのことが起きたときは、お買い上げ販売店、 または JVC ケンウッドカスタマーサポートにお問い合わせくだ さい。

DC プラグエリアカバー内部には DC プラグエリア用パッキングが あります。パッキングをはずすと DC IN 端子やデータ設定端子、ベー スリンク用や外部機器制御用の端子台が使用できます。

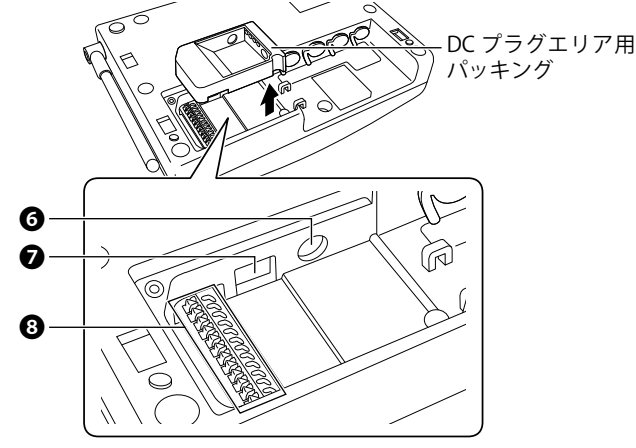

# ❻ DC IN 端子

AC アダプターの DC プラグを接続します。

❼ データ設定端子

設定ソフトウェア WD-ZS10 を使用して本機をシステムへ登録 したり、設定の変更を行うときに使用します。

❽ ベースリンク/外部機器制御端子

本機をベースリンク型システムとして運用するときや、 外部機器 制御を行うときに使用します。

### ■ 設定・調整エリアパッキング内部

設定・調整エリアパッキング内部には外部音声入出力端子、音量 調節つまみ、動作モード設定スイッチがあります。

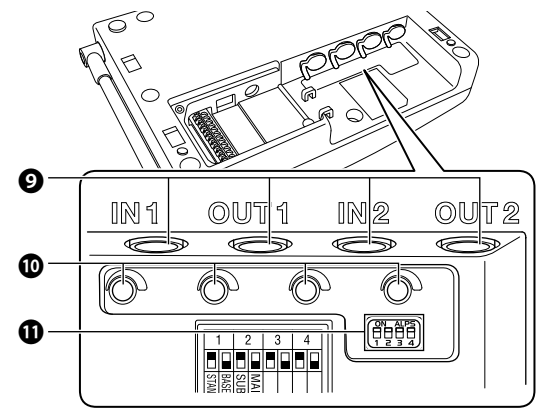

外部機器を接続するときは端子のパッキングをめくります。

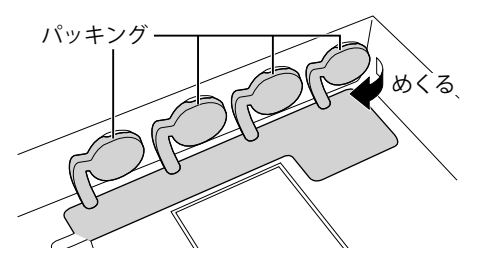

防水性能を保つため、接続しないときは端子にパッキングをか ぶせてください。